# **OSCILOSCÓPIO DE BAIXO CUSTO UTILIZANDO A PLATAFORMA ARDUINO**

**Lucas F. Cardoso, Verônica M. L. Silva, Francisco C. G S Segundo,** 

Universidade Federal Rural do Semi-Árido (UFERSA) – Pau dos Ferros/RN – Brasil

lucas.cardosoec@hotmail.com, veronica.lima@ufersa.edu.br, francisco.segundo@ufersa.edu.br

*Abstract. In this work, it is presented the prototype of the portable digital oscilloscope designed together with the Arduino platform for signals analysis up to 10 kHz of frequency. It showed the need of having digital oscilloscopes that is not easy to obtain by students of technology, due to high costs. The project was implemented according to the characteristics of Arduino platform, where LCD display 2.4" touchscreen was used in order to show acquired signals and some measurements, such as average values, minimum and maximum voltage, as well as information about the time and voltage values by division relative to the existing partitions on the screen.*

*Resumo. Este artigo apresenta o protótipo de um osciloscópio digital de baixo custo, portátil, projetado com auxílio da plataforma Arduíno para análise de sinais de até 10 kHz de frequência. É abordada a dificuldade em se obter osciloscópios digitais devido a custos elevados, tornando-se de difícil acesso aos estudantes da área de tecnologia. O projeto foi implementado na linguagem proveniente da plataforma Arduíno. Um display de LCD 2,4" touchscrem foi utilizado para exibição dos sinais juntamente com algumas medições, como os valores de média, mínimos e máximos de tensão, assim como informações sobre os valores tempo e tensão por divisão referentes as repartições existentes na tela.* 

# **1. Introdução**

O desenvolvimento de equipamentos com o intuito de suprir as necessidades humanas se tornou algo corriqueiro. Muitos desses equipamentos, como celulares, computadores, entre outros, possuem circuitos internos que necessitam de uma análise rigorosa a fim de evitar possíveis defeitos e problemas futuros. Isso ocorre pelo fato que no desenvolvimento de qualquer que seja o circuito, sobretudo em fase de simulação e protótipo, é comum considerar todos os componentes como sendo ideais (o que não acontece na prática), uma vez que existem perdas devido a imperfeições que podem acarretar diversas anormalidades no sistema, como por exemplo, os ruídos eletrônicos causados por componentes não ideais, ou por interferências externas sejam elas elétricas ou mecânicas, entre outros fatores que podem comprometer o desempenho de um determinado circuito, Cruvinel (2008).

Afim de verificar a presença destes ruídos, faz-se necessário a utilização de equipamentos que possam realizar leituras sejam elas de tensões (sejam elas de entrada, saída), picos de amplitude (máximos ou mínimos) e frequência de operação no circuito como também na identificação de algum componente defeituoso. Um desses

equipamentos é o osciloscópio que permite visualizar graficamente o comportamento de sinais elétricos no decorrer do tempo, Alves (1998). Contudo, devido a seu custo elevado, podendo variar entre mil a nove mil reais, onde quanto mais recurso o aparelho possuir, como número de canais existentes, faixa de frequência ou largura de banda na qual tal aparelho funciona, mais caro o produto se torna, tornando sua aquisição de forma limitada, principalmente nos ambientes universitários, onde a precariedade com relação à falta de recursos e equipamentos para estudos e pesquisas no ensino superior brasileiro, tem se tornado inquietante ao longo dos últimos anos, Pachane (2015). Os alunos que estão sendo capacitados para atuar futuramente no mercado de trabalho, por falta de recursos e infraestrutura, muitas vezes acabam por ser prejudicados, uma vez que equipamentos básicos que privilegiam as atividades práticas e acrescentam conhecimentos de forma significativa na formação acadêmica além de limitados possuem recursos ultrapassados ou no pior dos casos não são adquiridos pela universidade.

Portanto, o desenvolvimento de um osciloscópio de baixo custo, compatível em alguns aspectos/funcionalidades com os já existentes no mercado, é uma alternativa à falta (ou baixa quantidade) deste equipamento nas universidades, dando também mais acessibilidade aos estudantes realizarem experimentos com circuitos fora do ambiente acadêmico. Logo, este artigo visa mostrar o desenvolvimento de um osciloscópio de baixo custo utilizando a plataforma Arduíno, bem como entender as funcionalidades de um osciloscópio digital e listar quais destas serão implementadas no protótipo além de verificar preços e desempenhos do mesmo quando comparado com um já existente no mercado.

# **2. Arquitetura**

Na Figura 1, é mostrado o protótipo final de nosso osciloscópio. Nele temos dois Arduínos, no qual um deles faz a função do osciloscópio, que por sua vez possui um *display* conectado para amostragem do sinal. Esse Arduíno faz uma conexão serial com um segundo Arduíno que está conectado a três potenciômetros que realizam a função de controle de escala em tempo e amplitude, assim como a movimentação da janela para uma melhor localização do sinal.

Temos três fontes, das quais duas delas são usadas para alimentar o amplificador operacional e a terceira para gerar um valor de tensão correspondente a 2.5 V, utilizado para realizar a soma de um sinal contínuo (CC) com o sinal advindo do gerador de sinais. O osciloscópio tem seu canal conectado à saída do amplificador realizando a leitura do sinal.

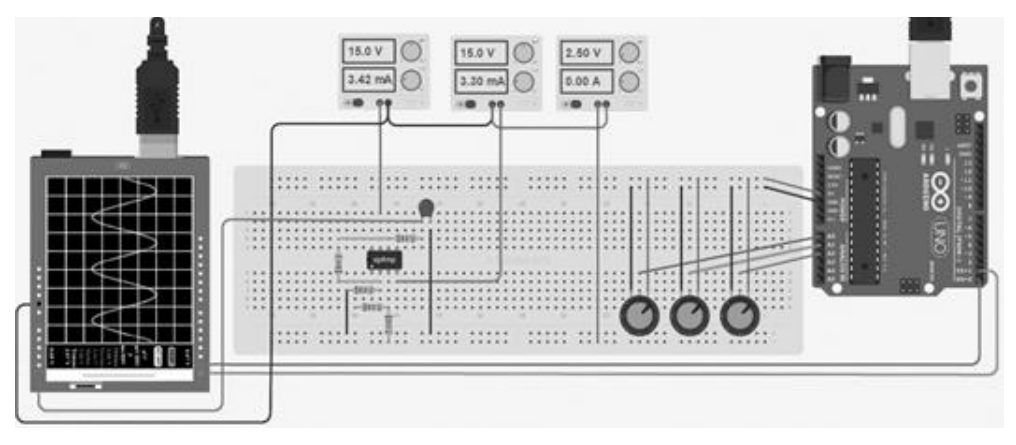

**Figura 1. Projeto Osciloscópio**

# **2.1.Montagem do equipamento**

Inicialmente foi montado na matriz de contatos o circuito com amplificador operacional (LM741) na configuração somador não inversor com ganho unitário pelo fato de limitações do Arduíno nas leituras de tensões negativas. Contudo, um filtro foi acoplado a saída do amplificador, pois ao analisarmos a saída do circuito somador, era perceptível que o osciloscópio mostrava pequenos picos, que poder ter causas como ruído na alimentação do AmpOp ou mau contato nas conexões do *protoboard*.

Pelo fato do *display* utilizar 5 das 6 portas analógicas presentes no Arduíno UNO, outra plataforma foi utilizada, por questões de praticidade (ver Figura 2), para que fosse possível implementar funções que são de extrema importância quando se tem sinais de frequência e amplitude mais elevada, como zoom no tempo e na amplitude além deslocamento da janela, tornando possível obter um melhor posicionamento do sinal, de forma que o usuário ao movimentar tal janela, possa visualizar os valores de máximo e mínimo de tensão representados. Ambos Arduínos são conectados entre si via serial, pelos pinos T<sub>x</sub>, R<sub>x</sub>, na qual um dos Arduínos faz o papel do osciloscópio e o outro é utilizado para que mais portas pudessem utilizadas e assim fosse possível implementar as funcionalidades citadas acima, bem como inserir outros canais, tornando-o mais próximo de um osciloscópio já existente.

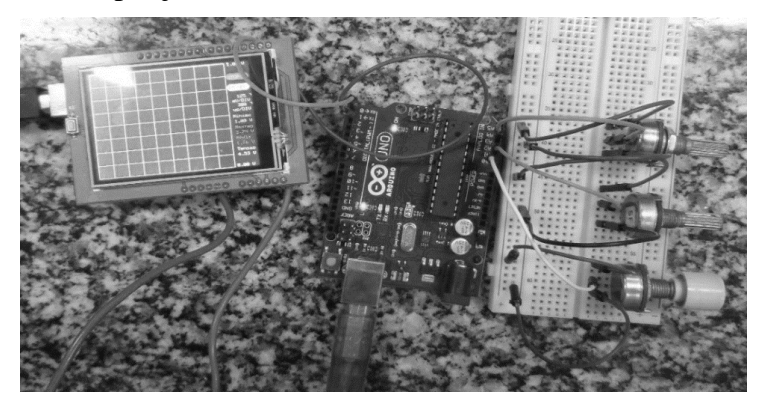

**Figura 2. Projeto Osciloscópio**

Do primeiro Arduíno que faz o papel do osciloscópio saem dois cabos de onde um deles é conectado a entrada analógica do Arduíno, A5, que será utilizada para entrada do sinal a ser mostrado no osciloscópio, e o outro está conectado ao pino de referencia,

GND, ou terra. O segundo Arduíno efetua a leitura dos potenciômetros (foram utilizados três: um para o *zoom* na amplitude, outro para a janela, e o ultimo para o *zoom* no tempo) e se comunica via serial com o osciloscópio tornando possível a implementação das funcionalidades de zoom na amplitude, no tempo e deslocamento de janela.

Com o circuito montado pôde-se realizar um levantamento dos preços de cada componente utilizado e comparar o produto final com osciloscópios encontrados no mercado. Por base, buscaram-se preços em sites como *VINITRONICA, ROBOCRE, e ARDUINO CC*, e assim foi realizada uma média de preço dos produtos disponibilizados nestes sites.

Observa-se que o protótipo teve custos de aproximadamente R\$ 219.45, mas pelo fato de ser possível utilizar a serial via linha de comando, o osciloscópio final com base apenas em um Arduíno e o *display* tem preço de aproximadamente R\$ 120,00, considerando-se então um equipamento de baixo custo, quando comparado com equipamentos do mesmo tipo no mercado.

# **3. Resultados e discussões**

Neste tópico serão apresentados os resultados do osciloscópio desenvolvido neste trabalho.

# **3.1. Interface e Funcionamento do Osciloscópio Desenvolvido**

Na Figura 3, pode ser vista a interface inicial do protótipo do osciloscópio desenvolvido. Com ele temos a possibilidade de medir valores de tensão, e mostra-los na tela. As medições do sinal de entrada mostradas são: valor máximo, mínimo e médio. Outra informação importante mostrada no *display* são os valores por divisão, sejam eles de tempo ou tensão, para que o usuário possa se situar nas suas medições. São exibidos ainda os valores máximo e mínimo que podem ser mostrado no *display*, (ver Figura 3, canto direito superior e inferior, os valores são 0 V e 2,01 V), bem como o botão de STOP, para pausar a medição além de um botão RT (ON ou OFF) que possibilita realizar medidas em tempo real ou não.

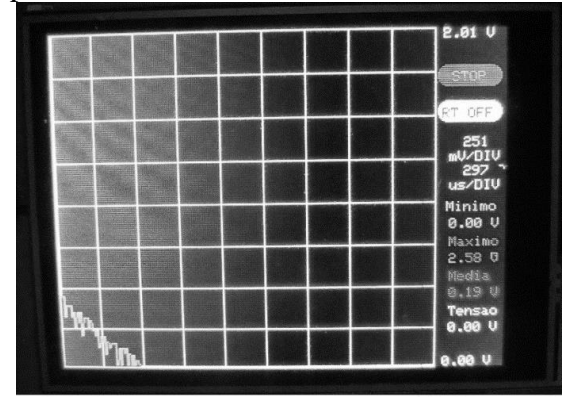

**Figura 3. Protótipo Osciloscópio**

Como citado anteriormente, é possível ver três potenciômetros ligados a outro Arduíno na Figura 2. O que ocorre é que cada um deles desempenha uma função em nosso protótipo, como o zoom no tempo e na amplitude, assim como também a funcionalidade de localizar um sinal que esteja fora do alcance da tela. Foi criado um protocolo para que mesmo que usuários não possuam tais dispositivos (dois Arduínos),

seja possível realizar as mesmas funções via serial, ComandoValor, que pode assumir os seguinte valores mostrados na Tabela 1. O protocolo inicia com o caractere "\*" (asterisco), em seguida digita-se o tipo do sinal que está sendo enviado (o tipo pode assumir o valor 0,1 ou 2, como pode ser visto na Tabela 1), logo após digita-se o valor lido pelo potenciômetro em questão (que varia entre 0 e 1023, pois o conversor analógico-digital do Arduíno é de 10 bits), e para finalizar digita-se o caractere "#" (hash).

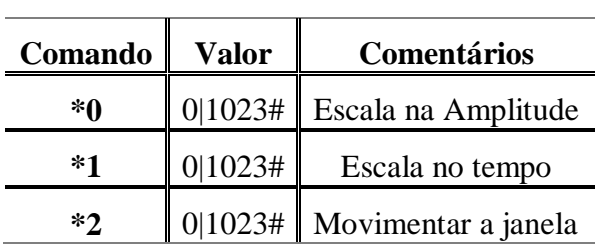

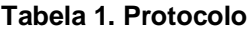

Ao ligar o osciloscópio desenvolvido pode-se fazer as leituras do sinal diretamente, bem como pausa-lo com o botão STOP. Logo ao iniciar, o osciloscópio inicia a leitura da tensão de entrada e o mostra no *display*. Esta leitura pode ser em tempo real, (RT ON, *Real Time ON*), ou seja, o que é medido já é representado no *display*, assim como pode realizar medições por amostragem (RT OFF, *Real Time OFF*). Neste caso, na representação do sinal por amostragem, o Arduíno faz a leitura de tensão e armazena esses valores em um vetor, em seguida, o mesmo é plotado, permitindo assim que um sinal com frequência em maior escala possam ser representados. Esta função foi pensada após perceber que a escrita no *display* era bastante demorada o que limitava a frequência dos sinais adquiridos em tempo real. **3.2. Análise dos Resultados**

Na Figura 4 pode ser visto o osciloscópio testado com um sinal de frequência de aproximadamente 1 Hz em que o mesmo foi analisado com filtro a fim de se obter uma melhor desempenho do sinal.

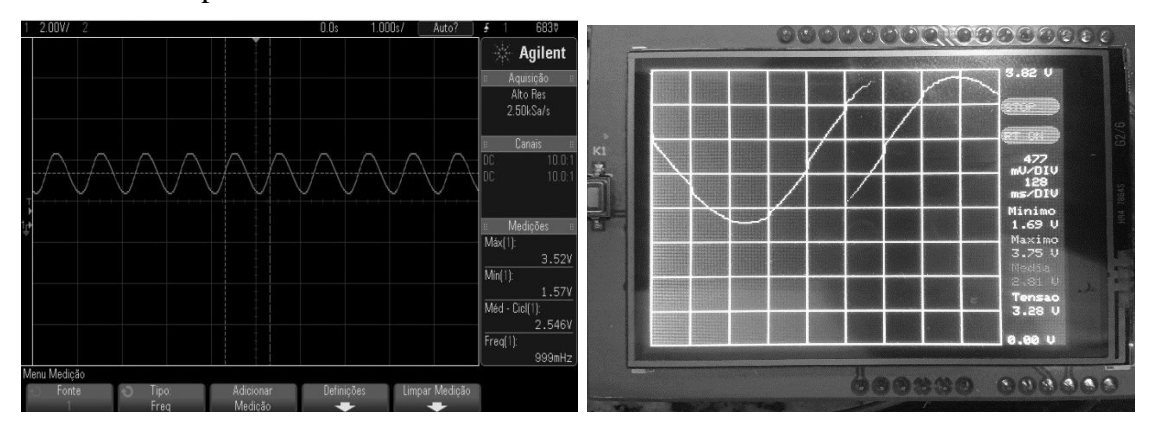

**Figura 4. Frequência de 1 Hz**

### **(a) Análise do Sinal no Osciloscópio** *Agilent* **(b) Análise do Sinal no Osciloscópio projetado**

Nas Figuras 4, (a) e (b), observa-se que os sinais se comportam similarmente, contudo alguns erros referentes às medições de tensão são notados e a aquisição de sinal é feita em tempo real. Para sinais de mais baixa frequência, na faixa de 1 a 50 Hz, o uso

**Anais do Encontro de Computação do Oeste Potiguar ECOP/UFERSA** 2017 **ISSN 2526-7574** – Pau dos Ferros/RN, v. 1, p. 183-190, jun. 2017 <https://periodicos.ufersa.edu.br/index.php/ecop>

de da amostragem em tempo real é suficiente. Entretanto, para sinais acima de 50 Hz, a aquisição do sinal feita pelo Arduíno em tempo real não consegue realizar uma amostragem segura, pegando valores em tempos não periódicos, o modificando o sinal, isto devido à escrita no *display* ser bastante demorada (em torno de 30 milissegundos), então como a frequência do sinal começa a ficar maior a taxa de amostragem passa a não ser suficiente para representar o sinal corretamente.

Um problema relacionado ao filtro passa-baixa utilizado também foi notado. Para sinais acima de 100 Hz o filtro projetado começa a provocar distorções no sinal, pois a frequência de corte do mesmo era baixa, tornando a utilização desse filtro inviável (ver Figura 5). Isto pode ser facilmente resolvido usando outros valores para o resistor e o capacitor. Dessa forma, a Figura 6 mostra o sinal a uma frequência de 100 Hz sem filtro, com o botão RT ON ativado, ou seja, o sinal agora é feita por amostragem (RT OFF).

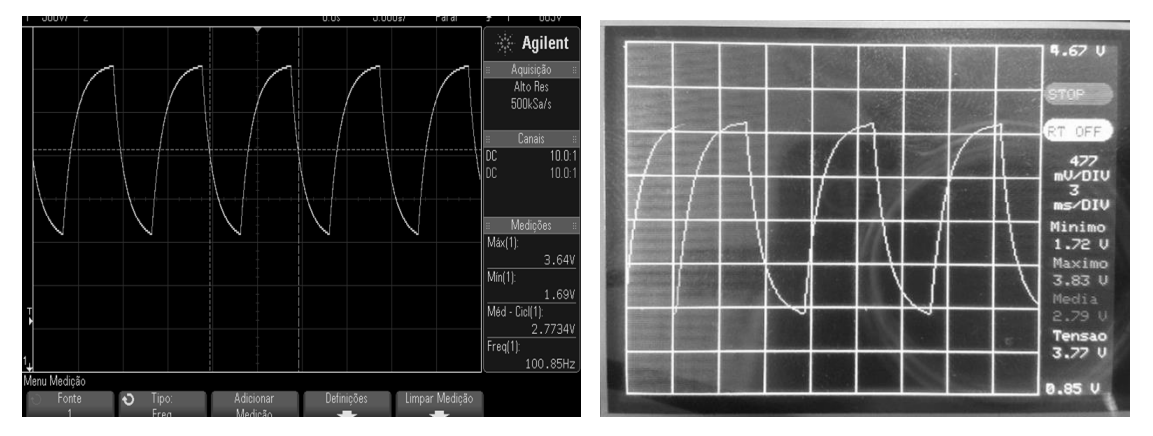

**Figura 5: Frequência de 100 Hz com Filtro**

**(a) Análise do Sinal no Osciloscópio** *Agilent* **(b) Análise do Sinal no Osciloscópio projetado**

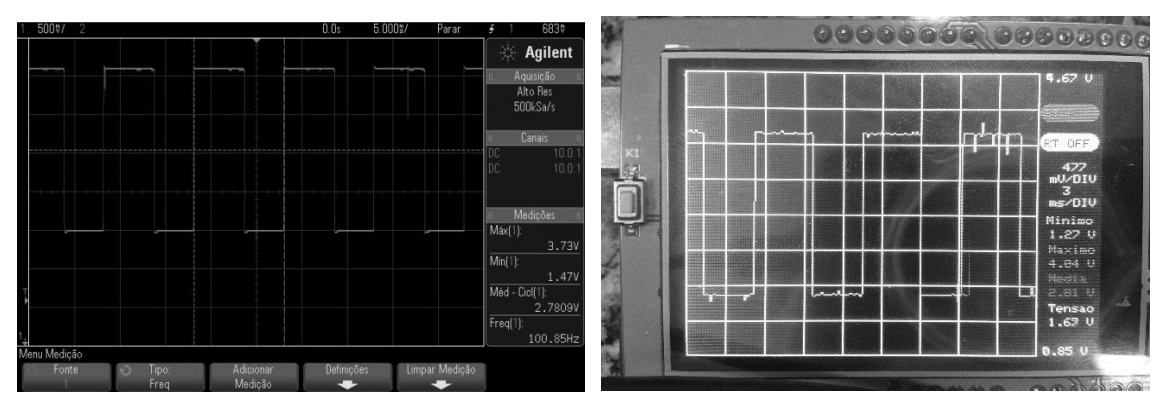

**Figura 6. Frequência de 100 Hz sem filtro** 

**(a) Análise do Sinal no Osciloscópio** *Agilent* **(b) Análise do Sinal no Osciloscópio projetado**

Com medições realizadas por amostragem, a frequência de entrada foi sendo aumentada gradativamente e devido a limitações do conversor AD do Atmega328 (microcontrolador do Arduíno) só era possível capturar sinais de até 11kHz. Após isso, a captura se torna lenta demais para o sinal, ocorrendo uma sobreposição impossibilitando a leitura de forma correta, portanto, tal osciloscópio limita-se a essa faixa de frequência. Na Figura 7 é mostrado um sinal em uma frequência de 10 kHz.

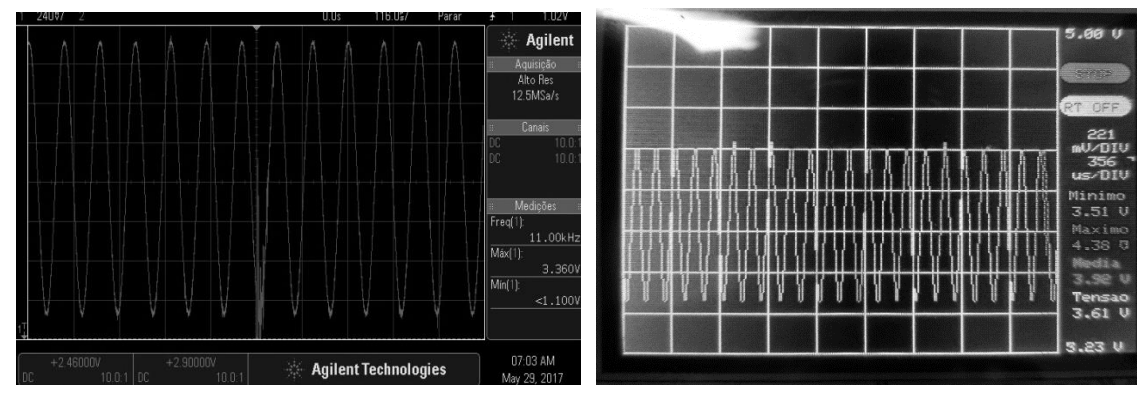

**Figura 5. Sinal com frequência de 10kHz**

**(a) Análise do Sinal no Osciloscópio** *Agilent* **(b) Análise do Sinal no Osciloscópio projetado**

# **4. Conclusão**

Neste trabalho foi desenvolvido um osciloscópio digital com a plataforma Arduíno, visando principalmente o baixo custo para que estudantes tenham mais acesso a equipamentos de medições deste tipo.

Apesar de suas limitações, o osciloscópio apresentado nesse projeto pode ser uma alternativa viável para análise de sinais, no qual os estudantes podem verificar circuitos simples. Por meio das comparações de custo realizadas e mostradas anteriormente no texto, pode-se dizer que o osciloscópio projetado é uma boa alternativa para análise de sinais de baixa frequência, visto que osciloscópios existentes no mercado possuem preços elevados para usuários comuns, estudantes e afins.

Com todas as análises feitas as principais características deste projeto puderam ser definidas. Dessa forma, a Tabela 2 pôde ser montada com as especificações do osciloscópio digital apresentado.

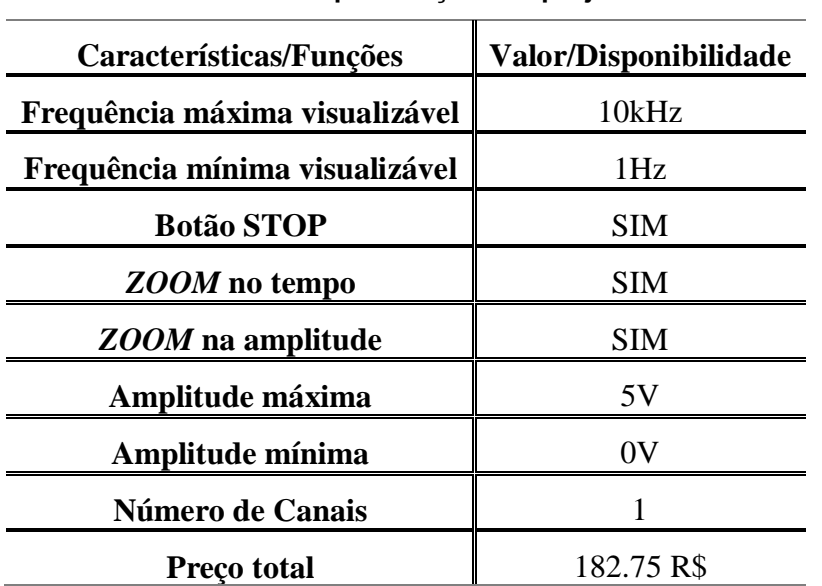

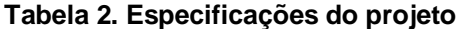

**Anais do Encontro de Computação do Oeste Potiguar ECOP/UFERSA** 2017 **ISSN 2526-7574** – Pau dos Ferros/RN, v. 1, p. 183-190, jun. 2017 <https://periodicos.ufersa.edu.br/index.php/ecop>

Como melhoria para o osciloscópio desenvolvido pode ser citado à modificação da plataforma Arduíno utilizada. Um Arduíno com um maior número de portas analógicas permitiria aumentar a quantidade de canais do osciloscópio, como também um conversor analógico com uma maior frequência de amostragem também melhoraria o range de frequência dos sinais adquiridos pelo osciloscópio.

# **Referencias**

- ALVES, Mário Ferreira. (1998), ABC do Osciloscópio. sebenta publicada na editorial do Instituto Superior de Engenharia do Porto, 2ª Edição.
- ALVES, Mario Ferreira. (2007), ABC do Osciloscópio princípios de funcionamento e estado da tecnologia. ISEP – Instituto Superior de Engenharia do Porto. Portugal.
- ERTHAL, Ana Amélia. (2008), Touch Screen: a reprogramação das sensorialidades numa perspectiva tridimensional. Contemporânea, v. 6, n. 3, p. 70-86.
- LAIA, M. A. M.; CRUVINEL, P. E. (2008), Filtragem de Projeções Tomográficas da Ciência do Solo Utilizando Kalman Discreto e Redes Neurais. IEEE Latin America Transactions, v. 6, p. 114-121.

MCROBERTS, Michael. (2011), Arduino básico. Novatec Editora.

RAZAVI, Behzad. (2010), Fundamentos de microeletrônica. Rio de Janeiro. LTC. 728p

- STERN FORGACH, C.; ALVARADO REYES, J. M. (2015), Evaluación de la resolución frecuencial en osciloscopios comerciales. Revista mexicana de física, v. 61, n. 4, p. 307-311.
- PACHANE, Graziela Giusti; VITORINO, Bruna De Melo. (2015), A EXPANSÃO DO ENSINO SUPERIOR NO BRASIL PELO PROGRAMA REUNI: DEMOCRATIZAÇÃO DA FORMAÇÃO UNIVERSITÁRIA OU APENAS UMA AMBIVALÊNCIA LEGAL?. Poiésis-Revista do Programa de Pós-Graduação em Educação, v. 9, n. 16, p. 438-456.
- PERTENCE JR, Antonio. (2015), Amplificadores Operacionais e Filtros Ativos-8. Bookman..